**BECKHOFF** New Automation Technology

Manual | EN TE1210 TwinCAT 3 | PLC Profiler

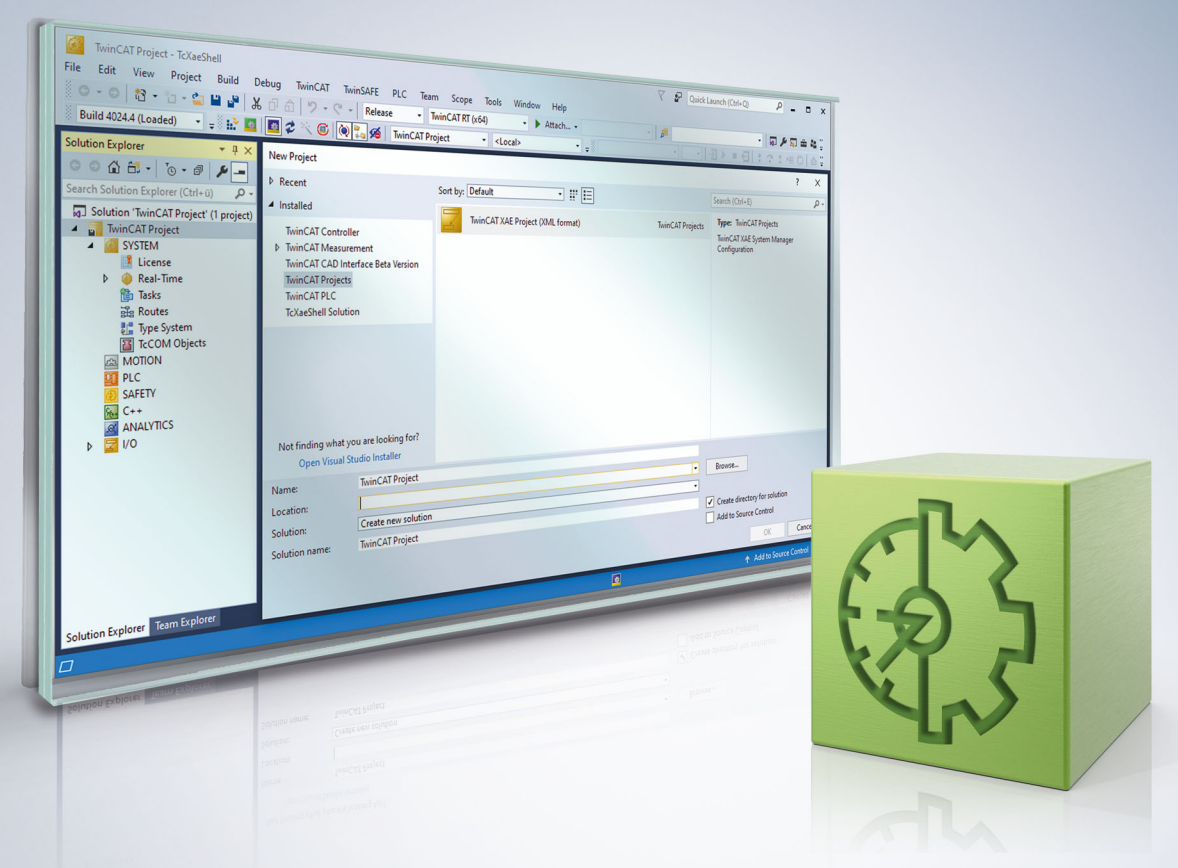

# **Table of contents**

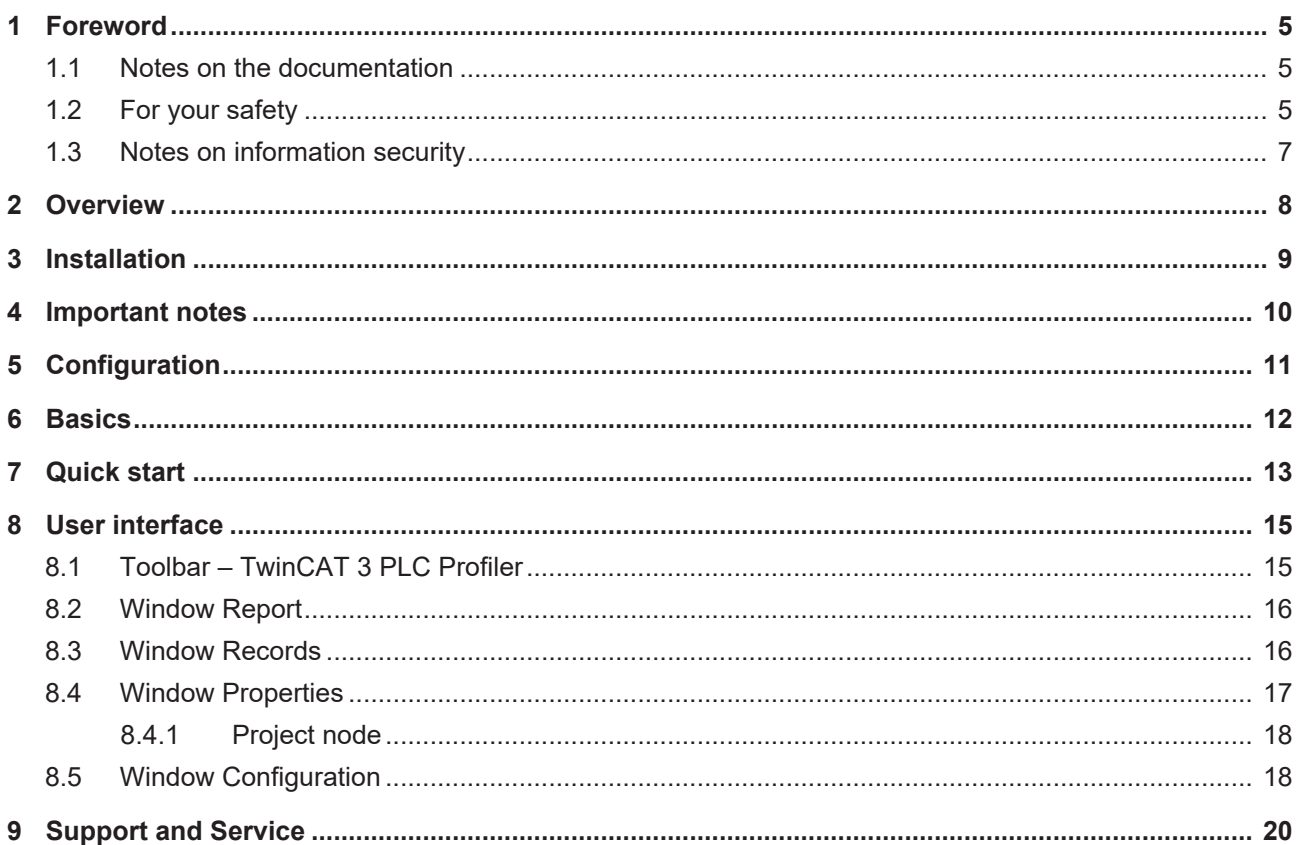

# **BECKHOFF**

# <span id="page-4-0"></span>**1 Foreword**

# <span id="page-4-1"></span>**1.1 Notes on the documentation**

This description is intended exclusively for trained specialists in control and automation technology who are familiar with the applicable national standards.

For installation and commissioning of the components, it is absolutely necessary to observe the documentation and the following notes and explanations.

The qualified personnel is obliged to always use the currently valid documentation.

The responsible staff must ensure that the application or use of the products described satisfies all requirements for safety, including all the relevant laws, regulations, guidelines, and standards.

### **Disclaimer**

The documentation has been prepared with care. The products described are, however, constantly under development.

We reserve the right to revise and change the documentation at any time and without notice. No claims to modify products that have already been supplied may be made on the basis of the data, diagrams, and descriptions in this documentation.

### **Trademarks**

Beckhoff®, TwinCAT®, TwinCAT/BSD®, TC/BSD®, EtherCAT®, EtherCAT G®, EtherCAT G10®, EtherCAT P®, Safety over EtherCAT®, TwinSAFE®, XFC®, XTS® and XPlanar® are registered and licensed trademarks of Beckhoff Automation GmbH.

If third parties make use of designations or trademarks used in this publication for their own purposes, this could infringe upon the rights of the owners of the said designations.

### **Patents**

The EtherCAT Technology is covered, including but not limited to the following patent applications and patents:

EP1590927, EP1789857, EP1456722, EP2137893, DE102015105702 and similar applications and registrations in several other countries.

# Fther**CAT.**

EtherCAT® is registered trademark and patented technology, licensed by Beckhoff Automation GmbH, Germany

### **Copyright**

© Beckhoff Automation GmbH & Co. KG, Germany.

The distribution and reproduction of this document as well as the use and communication of its contents without express authorization are prohibited.

Offenders will be held liable for the payment of damages. All rights reserved in the event that a patent, utility model, or design are registered.

# <span id="page-4-2"></span>**1.2 For your safety**

### **Safety regulations**

Read the following explanations for your safety.

Always observe and follow product-specific safety instructions, which you may find at the appropriate places in this document.

## **Exclusion of liability**

All the components are supplied in particular hardware and software configurations which are appropriate for the application. Modifications to hardware or software configurations other than those described in the documentation are not permitted, and nullify the liability of Beckhoff Automation GmbH & Co. KG.

### **Personnel qualification**

This description is only intended for trained specialists in control, automation, and drive technology who are familiar with the applicable national standards.

#### **Signal words**

The signal words used in the documentation are classified below. In order to prevent injury and damage to persons and property, read and follow the safety and warning notices.

### **Personal injury warnings**

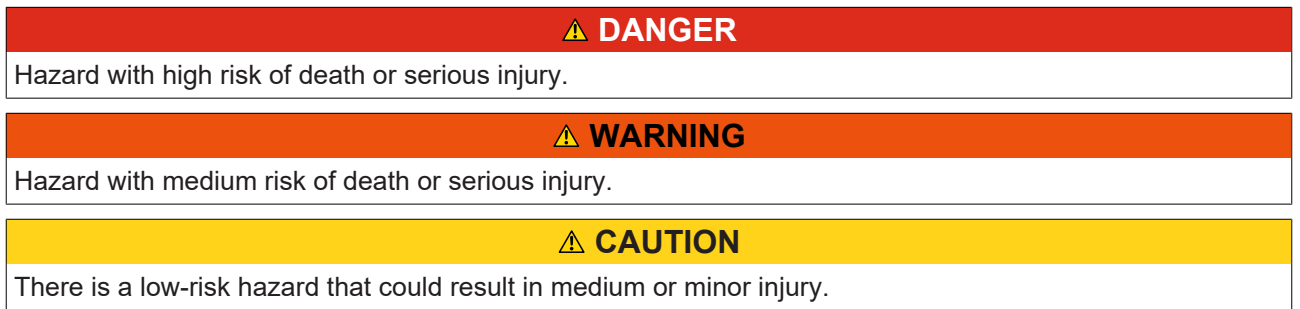

### **Warning of damage to property or environment**

*NOTICE* The environment, equipment, or data may be damaged.

### **Information on handling the product**

This information includes, for example: recommendations for action, assistance or further information on the product.

# <span id="page-6-0"></span>**1.3 Notes on information security**

The products of Beckhoff Automation GmbH & Co. KG (Beckhoff), insofar as they can be accessed online, are equipped with security functions that support the secure operation of plants, systems, machines and networks. Despite the security functions, the creation, implementation and constant updating of a holistic security concept for the operation are necessary to protect the respective plant, system, machine and networks against cyber threats. The products sold by Beckhoff are only part of the overall security concept. The customer is responsible for preventing unauthorized access by third parties to its equipment, systems, machines and networks. The latter should be connected to the corporate network or the Internet only if appropriate protective measures have been set up.

In addition, the recommendations from Beckhoff regarding appropriate protective measures should be observed. Further information regarding information security and industrial security can be found in our <https://www.beckhoff.com/secguide>.

Beckhoff products and solutions undergo continuous further development. This also applies to security functions. In light of this continuous further development, Beckhoff expressly recommends that the products are kept up to date at all times and that updates are installed for the products once they have been made available. Using outdated or unsupported product versions can increase the risk of cyber threats.

To stay informed about information security for Beckhoff products, subscribe to the RSS feed at [https://](https://www.beckhoff.com/secinfo) [www.beckhoff.com/secinfo](https://www.beckhoff.com/secinfo).

# <span id="page-7-0"></span>**2 Overview**

The TwinCAT 3 PLC Profiler is an analysis tool that is used for performance evaluation and optimization of PLC programs within the TwinCAT 3 software environment. It enables the collection of detailed execution data from PLC code blocks, making it easier to identify runtime inefficiencies and potential areas for improvement. The Profiler is designed to provide comprehensive data on the execution time of PLC programs. This data is essential for finding and eliminating performance bottlenecks in automation systems. The profiler differs from other diagnostic and analysis tools by its specific focus on the TwinCAT 3 PLC development environment and its ability to provide detailed execution information of the PLC code. This indepth analysis capability is especially useful for developers who need detailed insights into the execution times and behaviors of their PLC programs.

# <span id="page-8-0"></span>**3 Installation**

## **System Requirements**

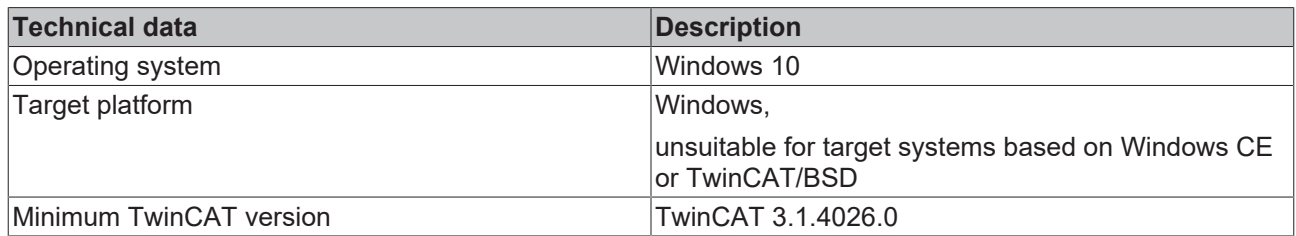

### **Requirements for Profiler measurements**

To use the above features, the following requirements must be met.

- The TwinCAT 3 PLC Profiler is licensed on your system.
- A PLC project with an application consisting of various program and function blocks is open.
- The application is compiled error-free.
- A Profiler configuration has been created and selected.
- A connection to the control unit is established and the control unit is running.

### **Installation**

The TE1210 | TwinCAT 3 PLC Profiler is already installed with the installation of the TwinCAT 3 PLC development environment component and has been included as a release version since TwinCAT Version 3.1 Build 4026.0. Therefore, only the additional TE1210 engineering component needs to be licensed.

### **Licensing**

The TE1210 | TwinCAT 3 PLC Profiler engineering component must be licensed. See also the documentation on Licensing.

Please note that a 7-day trial license is not available for this product.

# <span id="page-9-0"></span>**4 Important notes**

Observe the following instructions when using the Profiler.

## *NOTICE*

## **Changed time behavior of the IEC program when using the Profiler functionalities**

The Profiler measurements change the runtime behavior of the IEC program. The effects depend on the PLC program architecture and the Profiler configuration.

## *NOTICE*

## **Watchdog exceptions when using the Profiler functionalities**

The Profiler measurements change (slow down) the runtime behavior of the IEC program. Watchdog exceptions may occur.

• You should therefore only use the profiler functions in a secure test environment.

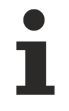

## **Change Profiler settings via download**

Switching the profiling function on and off and changing the Profiler configuration will force a download. It is not possible to load these changes to the controller using Online Change.

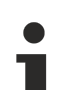

## **Libraries**

TwinCAT can only record calls to the application code of the current PLC project, the referenced libraries remain unnoticed!

- If you want to record calls from libraries, you can encapsulate these calls in actions in the application code.
- You can then record these actions.

# <span id="page-10-0"></span>**5 Configuration**

Creating the configuration in the TwinCAT 3 PLC Profiler is a crucial step that enables the measurement and analysis of PLC programs. The configuration window allows you to select the specific program blocks to be monitored during the profiling process. The user interface offers intuitive features such as the creation of blacklists and whitelists to precisely define which parts of the program should be included or excluded from the measurement.

You can use a drop-down menu to decide whether the POUs (Program Organization Units) to be measured should be configured on the basis of a blacklist or whitelist. The blacklist acts as an exclusion list, while the whitelist specifies exactly which elements are to be examined. The **Add button** allows you to add new program blocks to the configuration list. This list forms the core of the configuration and serves as the basis for profiling.

The **Instrumented Elements** information display provides information on how many elements are already configured for profiling. This provides a clear overview and makes it easier to manage sophisticated projects. You can also use this configuration interface to determine which functions and methods are highlighted to ensure that the critical parts of the code are monitored and analyzed.

[Window Configuration \[](#page-17-1) $\blacktriangleright$  [18\]](#page-17-1)

# <span id="page-11-0"></span>**6 Basics**

Profiling is a process in software development and optimization and refers to the process of analyzing a software application to understand various aspects of its execution, such as the duration of function calls. The aim of profiling is to identify performance bottlenecks, inefficient code and unexpected behavior in order to improve the performance and efficiency of the application.

The TwinCAT 3 PLC Profiler uses the "instrumentation" measurement principle, where specific marks (entry and exit methods) are inserted into the code in order to measure the execution times of individual function blocks or code segments. One of the biggest advantages lies in the detailed insights that the process offers. It enables the accurate measurement of execution times and the frequency of calls to each individual function block within the program. This precision in measurement is essential to understand how the code behaves and where there may be potential for improvement.

Optimization also plays a key role. The insights gained not only allow you to identify performance bottlenecks, but also to address and eliminate them in a targeted manner. This leads to improved efficiency and performance of the application, which is particularly important in time-sensitive and resource-constrained environments. However, there are also important aspects to consider that can influence the results and their interpretation. On the one hand, the measurement marks that are placed in the code lead to an additional load on the system. This can affect the actual execution times and should be taken into account when analyzing the measurement results. On the other hand, this can lead to unwanted weighting: areas of the code that are provided with many measurement marks may appear over-represented in the analysis because the measurement methods themselves take time. This effect must be taken into account when analyzing the data to ensure an accurate interpretation of the code's performance.

In the further application of the TwinCAT 3 PLC Profiler, various challenges resulting from the complexity and dynamics of advanced PLC systems have to be taken into account. One such challenge is the intercycle variability of measured values caused by dynamic CPU clocking and other factors. Although measures such as using isolated cores or disabling power management mechanisms can reduce variability, it remains an issue that affects the interpretation of profiling results.

In addition, the implementation of the trace procedure, which measures the entire call tree in each cycle, can lead to an increase in real-time load, which can affect the performance of the system. Another issue is the increase in network utilization due to the transmission of measured values via ADS, especially with high information density. This increase in network traffic must be considered when planning profiling activities.

By taking a careful approach, developers can gain valuable insights into the performance of their applications and make targeted optimizations to improve the efficiency and reliability of their systems.

# BECKHOFF

# <span id="page-12-0"></span>**7 Quick start**

The following chapter is intended to provide an easy introduction to using the TwinCAT 3 PLC Profiler.

- $\checkmark$  The starting point is a running project on a TwinCAT 3.1 Runtime of version 3.1.4026.0 or newer. Add the PLC Profiler to your PLC project via the context menu in the project tree.
- 1. Assign a name for the configuration and select whether to create it as a blacklist or a whitelist.
- 2. Then confirm with **Add**.
- 3. If you only create one configuration, it is automatically set to active. If there are several configurations, set the desired configuration via the context menu in the project tree.

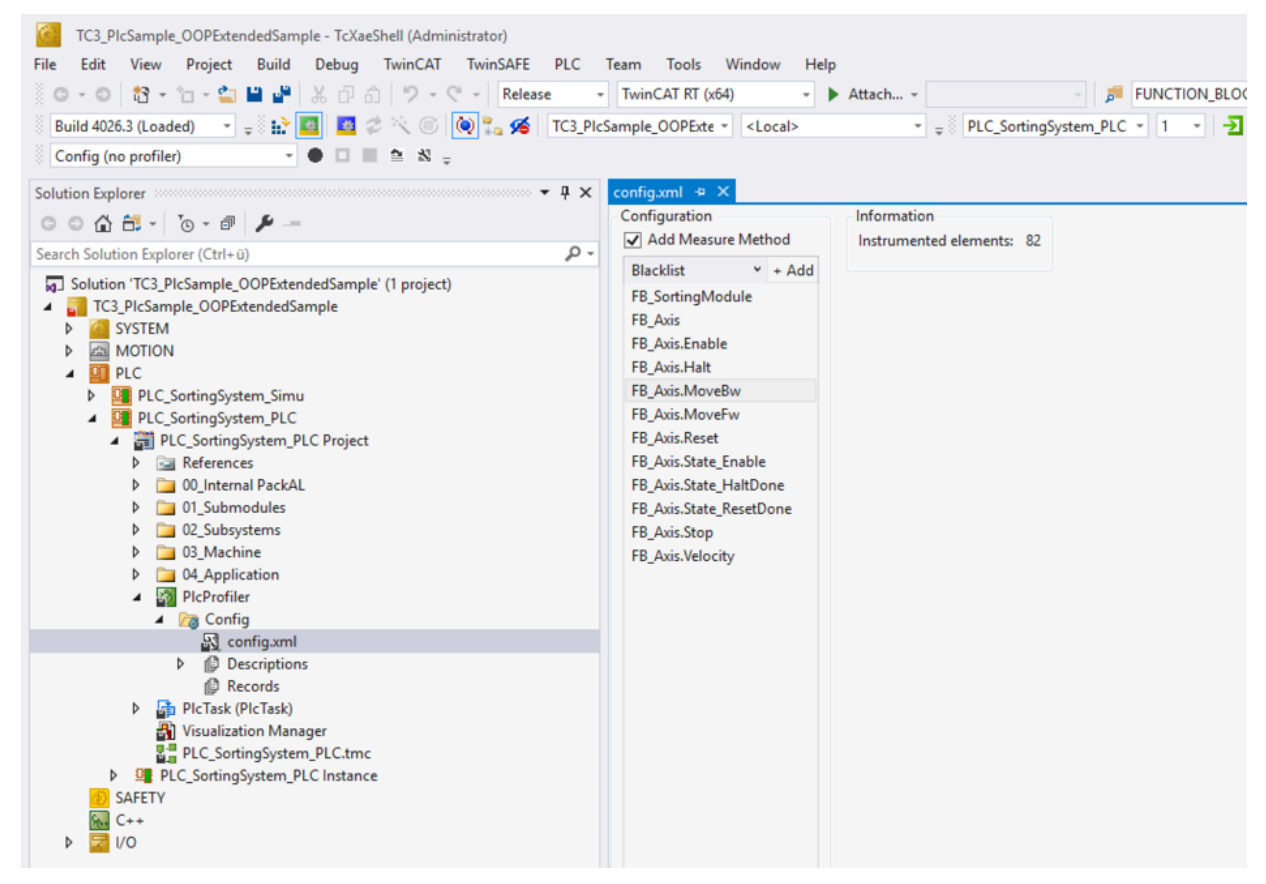

- 4. Compile the PLC project and carry out a download or enable the configuration.
- 5. Start the PLC.
- 6. Start a recording via the toolbar.

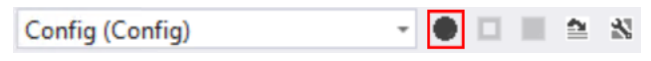

- 7. Profiler recording begins.
- 8. Stop the recording via the toolbar.

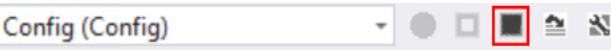

## 9. Open the window **Records**.

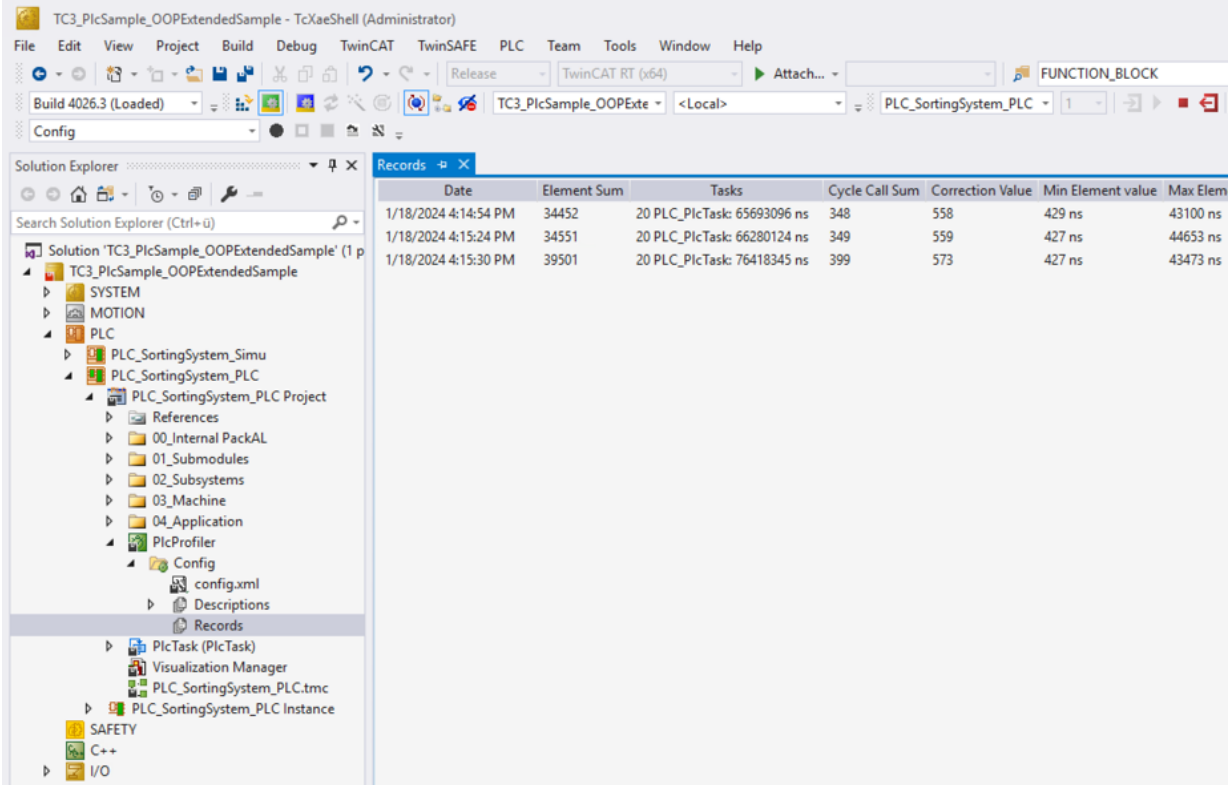

10.Open the report of your choice.

11. Right-click to open the context menu and click **Analyze**.

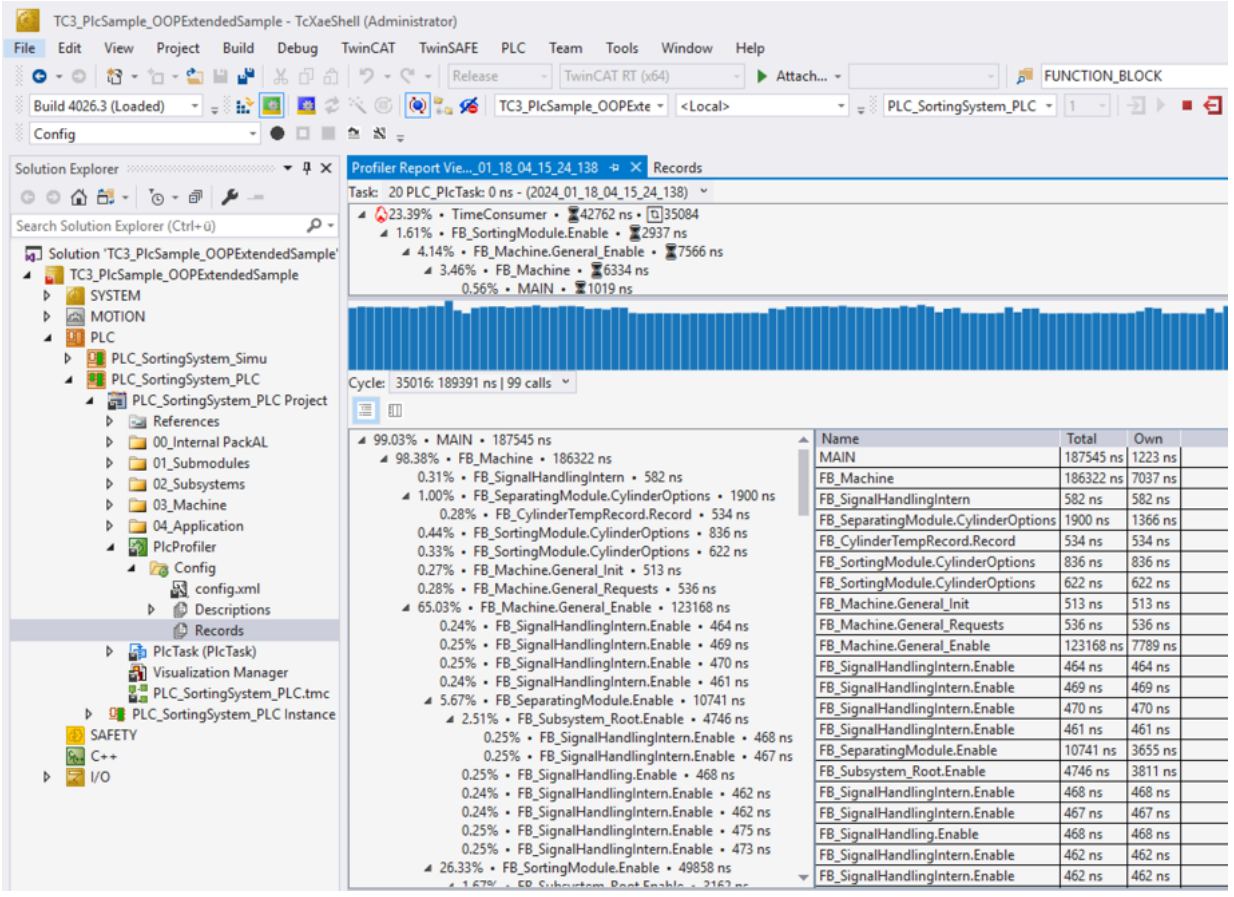

# <span id="page-14-0"></span>**8 User interface**

The user interface of the TwinCAT 3 PLC Profiler consists of the following components:

 $\bullet$   $\bullet$   $\Box$   $\Box$   $\bullet$   $\infty$ 

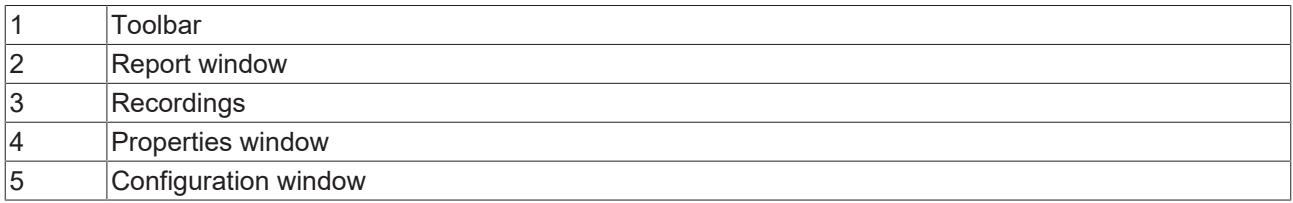

# <span id="page-14-1"></span>**8.1 Toolbar – TwinCAT 3 PLC Profiler**

The following commands are available in the PLC Profiler toolbar:

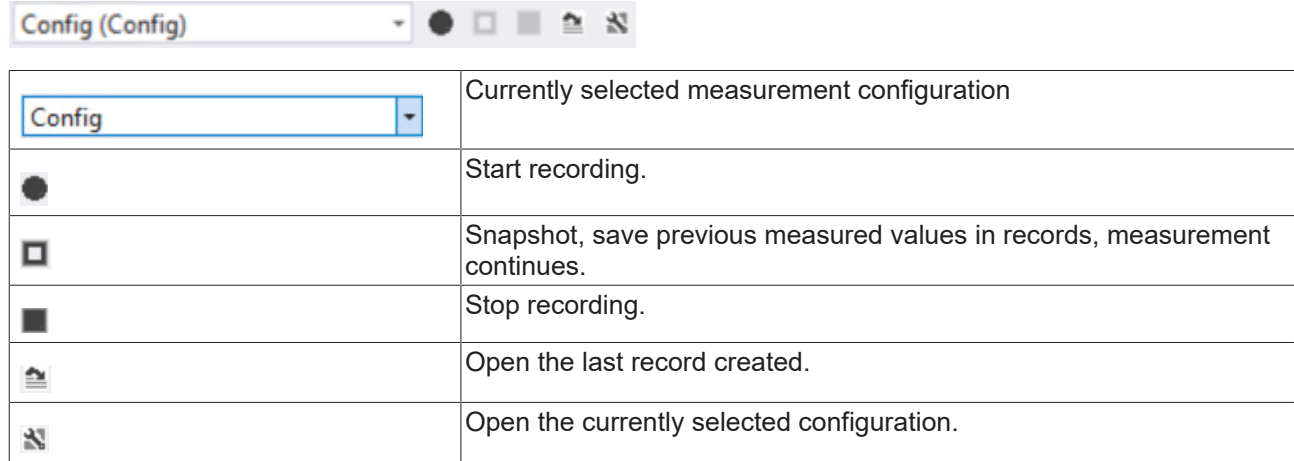

# <span id="page-15-0"></span>**8.2 Window Report**

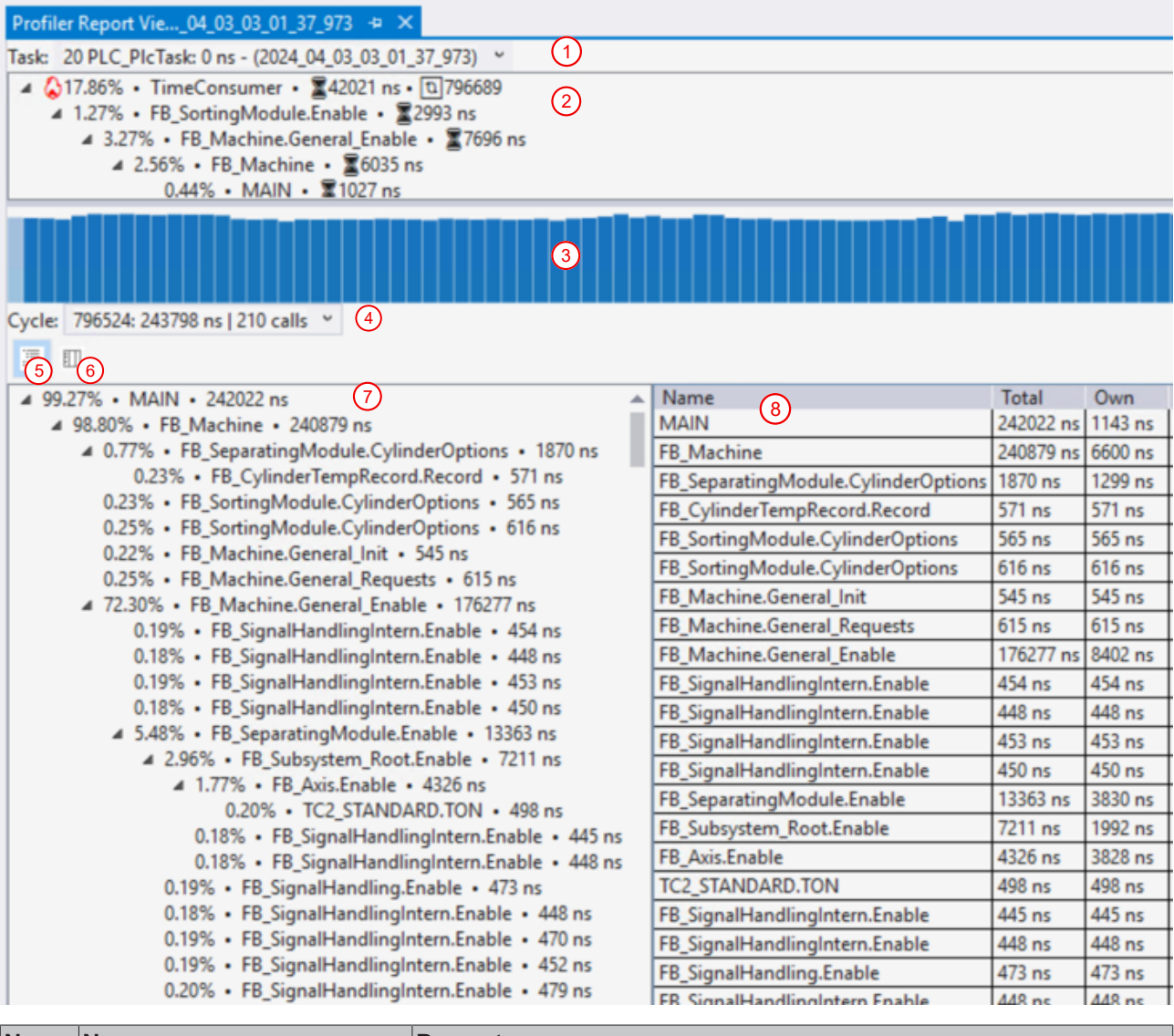

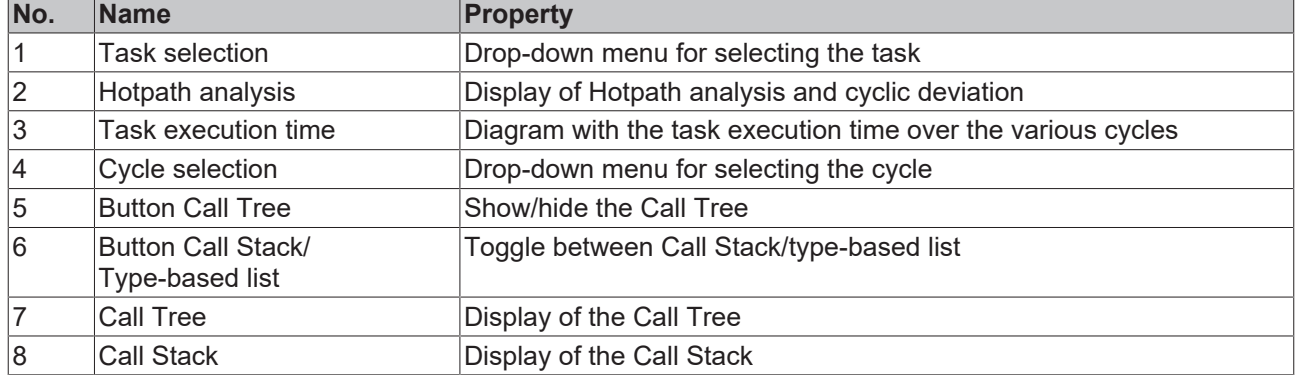

# <span id="page-15-1"></span>**8.3 Window Records**

All previous Profiler recordings are listed in a table in the window Records.

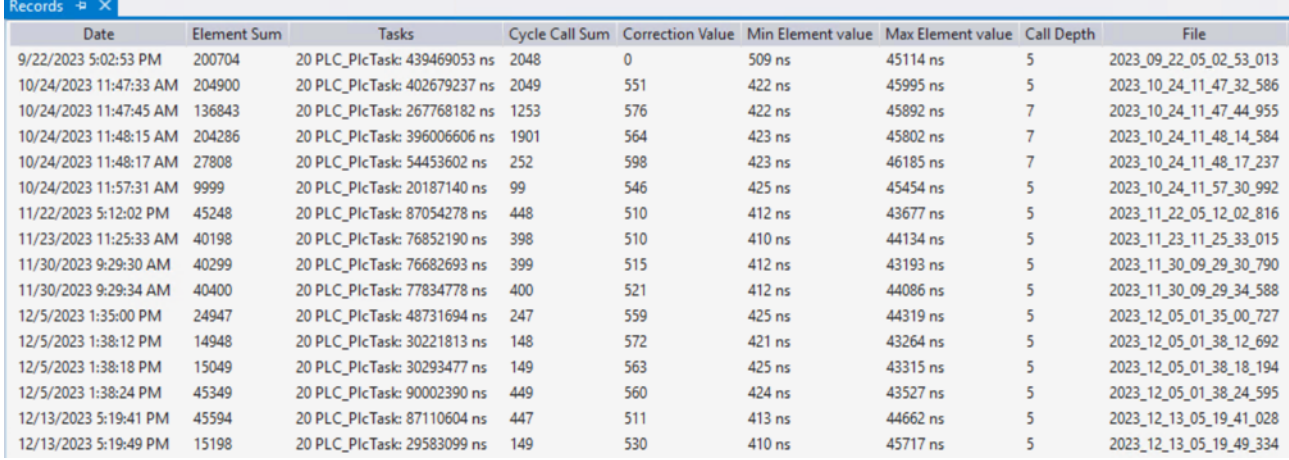

The following information is listed in detail:

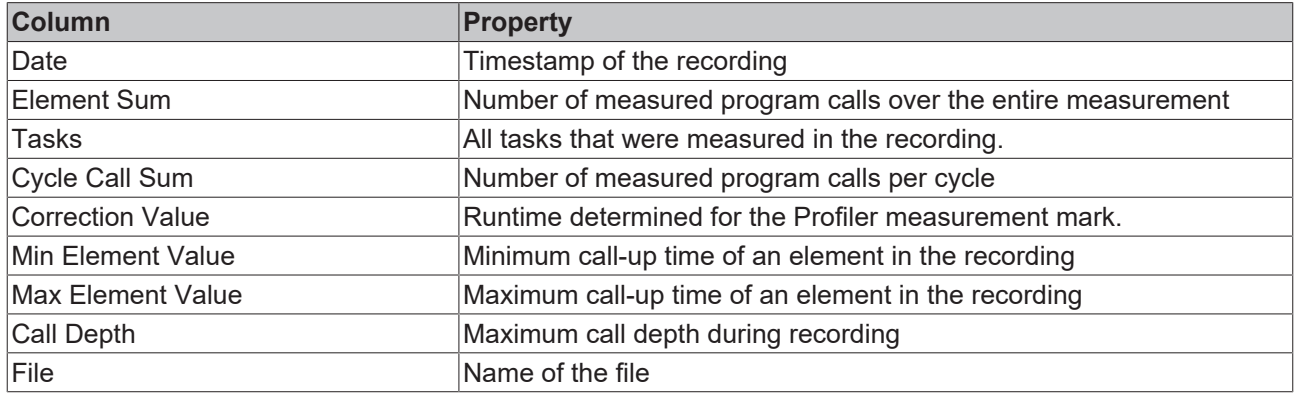

### **Context menu**

The following actions can be carried out in the context menu of the window Records.

**Get Statistic** 

f Analyze

 $\boldsymbol{\mathsf{x}}$ Delete

**Export CSV** 

**Add to Solution Explorer** 

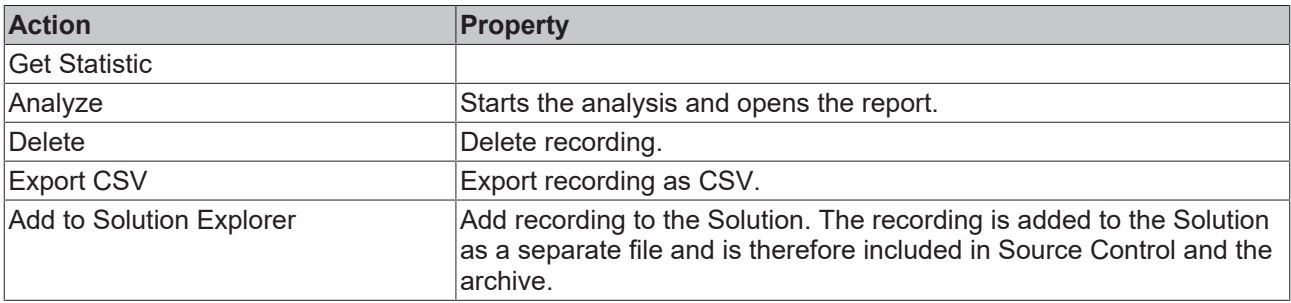

# <span id="page-16-0"></span>**8.4 Window Properties**

The Properties window shows the properties of the currently active (selected) element of the project tree. The properties listed in the **Profiler** area always apply to all sub-elements of the tree.

# <span id="page-17-0"></span>**8.4.1 Project node**

The following settings are available on the project node of the TwinCAT 3 PLC Profiler. The properties listed in the **Profiler** area always apply to all sub-elements. These properties therefore apply to the entire PLC project at project level.

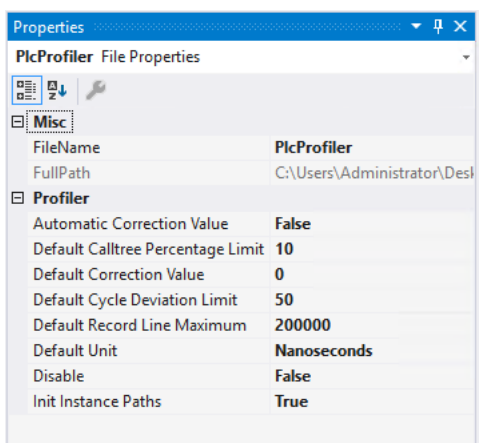

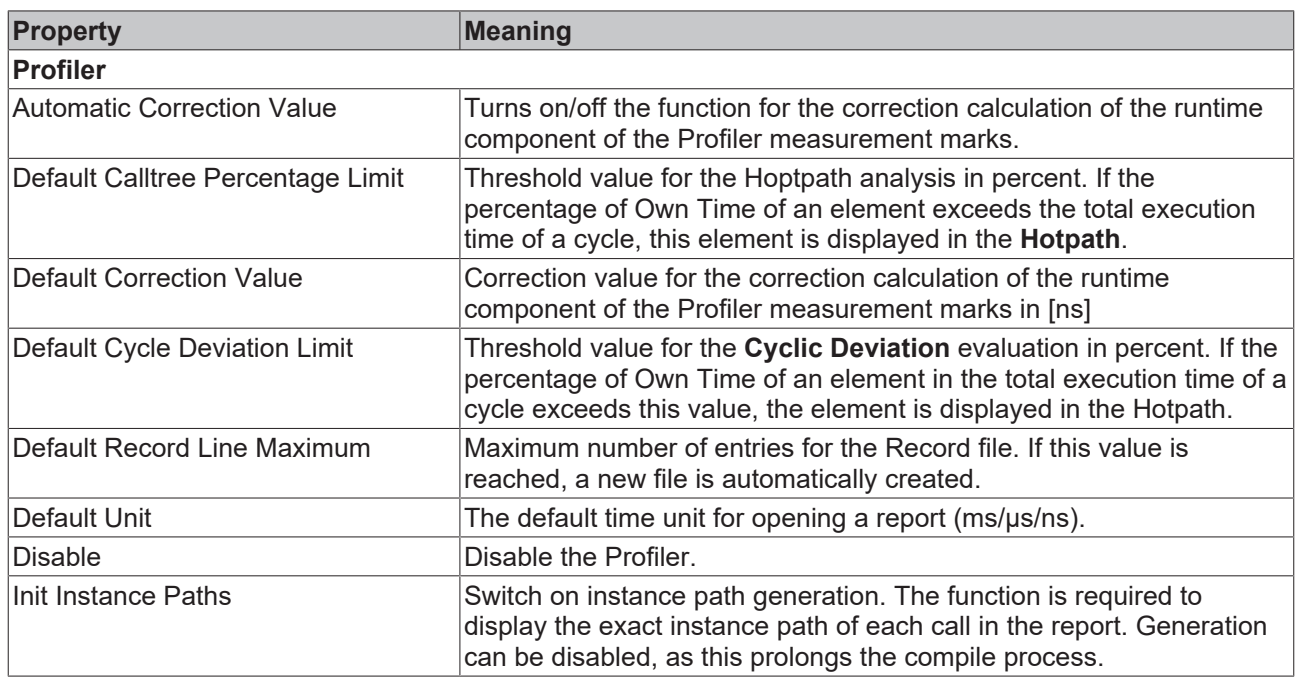

# <span id="page-17-1"></span>**8.5 Window Configuration**

The measurement configuration of the Profiler can be adjusted in the window Configuration.

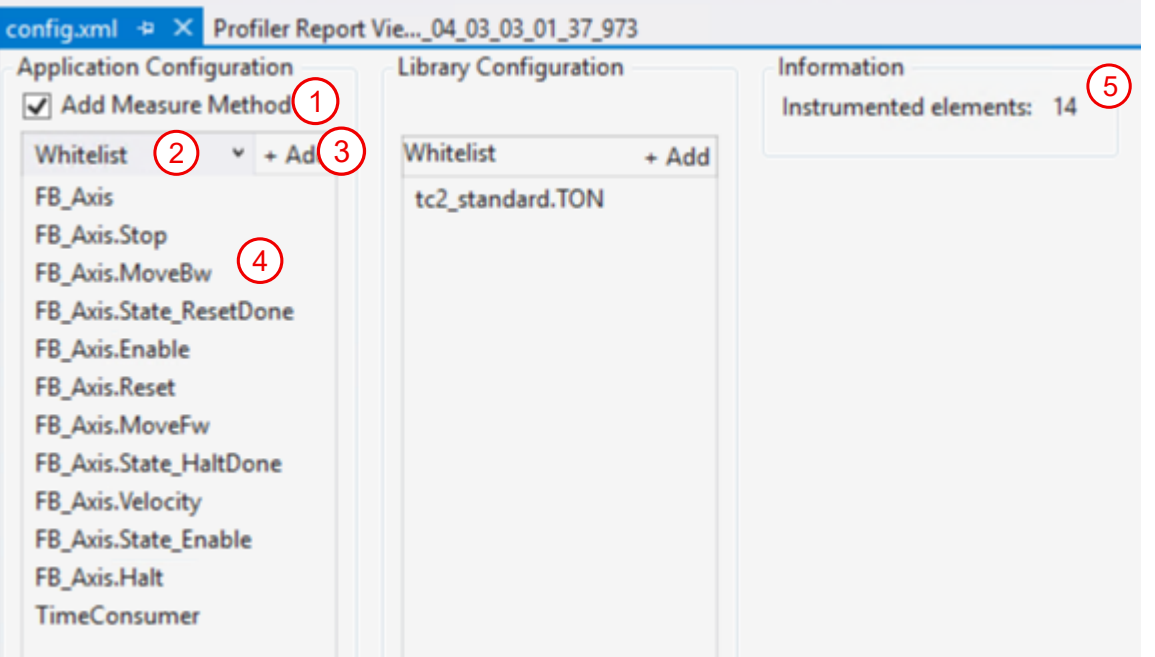

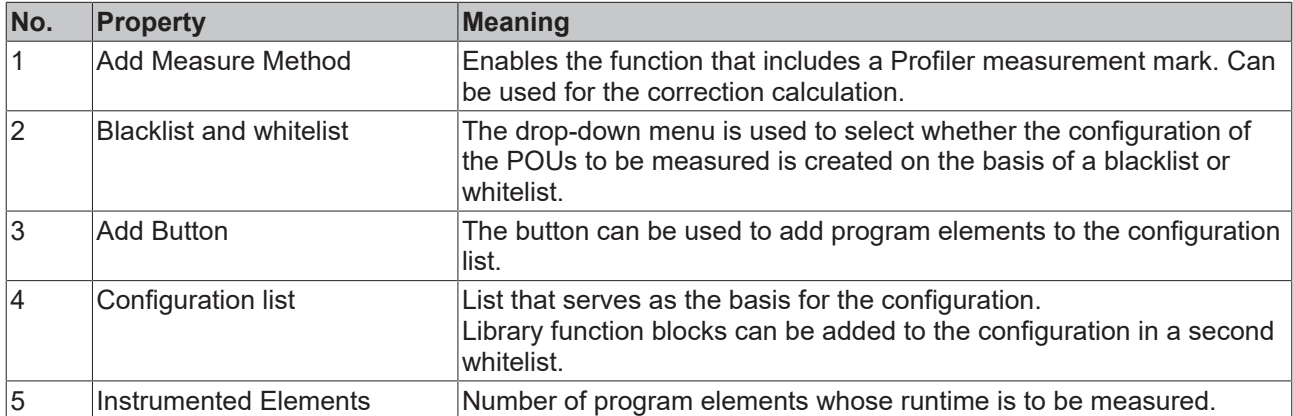

# <span id="page-19-0"></span>**9 Support and Service**

Beckhoff and their partners around the world offer comprehensive support and service, making available fast and competent assistance with all questions related to Beckhoff products and system solutions.

### **Download finder**

Our [download finder](https://www.beckhoff.com/en-gb/support/download-finder/index-2.html) contains all the files that we offer you for downloading. You will find application reports, technical documentation, technical drawings, configuration files and much more.

The downloads are available in various formats.

#### **Beckhoff's branch offices and representatives**

Please contact your Beckhoff branch office or representative for [local support and service](https://www.beckhoff.com/support) on Beckhoff products!

The addresses of Beckhoff's branch offices and representatives round the world can be found on our internet page: [www.beckhoff.com](https://www.beckhoff.com/)

You will also find further documentation for Beckhoff components there.

### **Beckhoff Support**

Support offers you comprehensive technical assistance, helping you not only with the application of individual Beckhoff products, but also with other, wide-ranging services:

- support
- design, programming and commissioning of complex automation systems
- and extensive training program for Beckhoff system components

Hotline: +49 5246 963-157 e-mail: support@beckhoff.com

#### **Beckhoff Service**

The Beckhoff Service Center supports you in all matters of after-sales service:

- on-site service
- repair service
- spare parts service
- hotline service

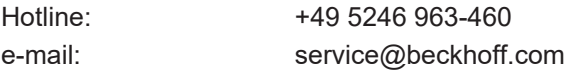

#### **Beckhoff Headquarters**

Beckhoff Automation GmbH & Co. KG

Huelshorstweg 20 33415 Verl Germany

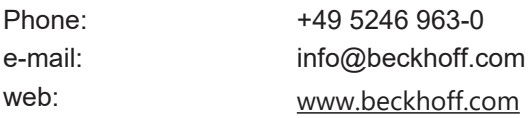

More Information: **[www.beckhoff.com/te1210](https://www.beckhoff.com/te1210)**

Beckhoff Automation GmbH & Co. KG Hülshorstweg 20 33415 Verl Germany Phone: +49 5246 9630 [info@beckhoff.com](mailto:info@beckhoff.de?subject=TE1210) [www.beckhoff.com](https://www.beckhoff.com)

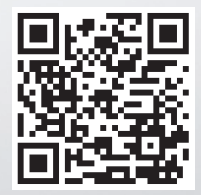